## Lectora®

## Accessibility Development Checklist

Developing Section 508/WCAG compliant or accessible eLearning in Lectora? Print or use this interactive checklist to ensure you're not forgetting vital accessibility features.

| Select "Use Web Accessibility Setting" in Title Options, and pick a high-contrast focus Indicator color and thickness. |
|----------------------------------------------------------------------------------------------------|
| "Skip to Content Link" is at the title level and inherited to each page (or separately on each page).                  |
| A language is declared for the title (on Title Options) and any necessary text blocks.                                 |
| Reading order is correct on each page (top to bottom in the Title Explorer).                                           |
| ALT Tags (object names) are used for images, media, and buttons, as applicable.                                        |
| ALT Tags are turned off for decorative images (Empty Alt Tag).                                                         |
| Long descriptions text blocks are available for complex graphics, including charts.                                    |
| Interactions do not include drag-and-drop, matching, or hot spot.                                                      |
| Auto Start is not selected for audio and video (and do not On Show, Play).                                             |
| Audio and video include controls.                                                                                      |
| Audio and video include closed captions and/or transcripts.                                                            |
| Text headers (HTML text type) are identified for important text and outlines.                                          |
| Header rows are identified for tables.                                                                                 |
| Labels are used for form elements.                                                                                     |
| The course can be navigated from start to finish using a keyboard only.                                                |
| The Accessibility Check tool does not return any unintended errors.                                                    |

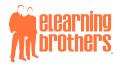